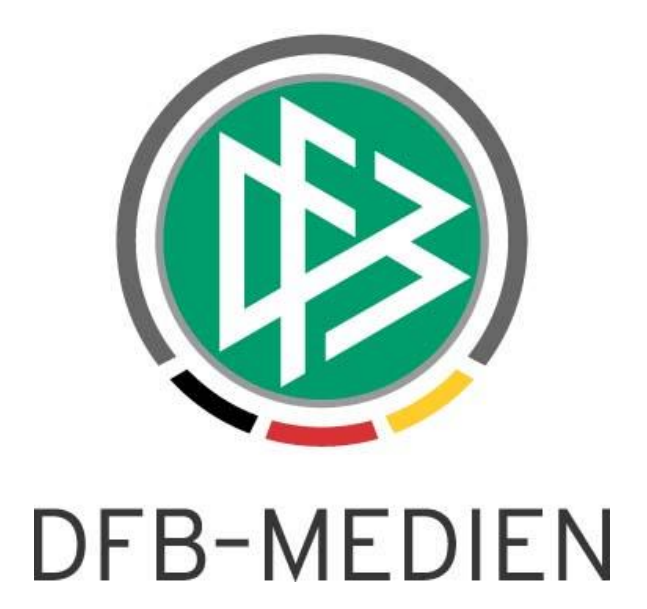

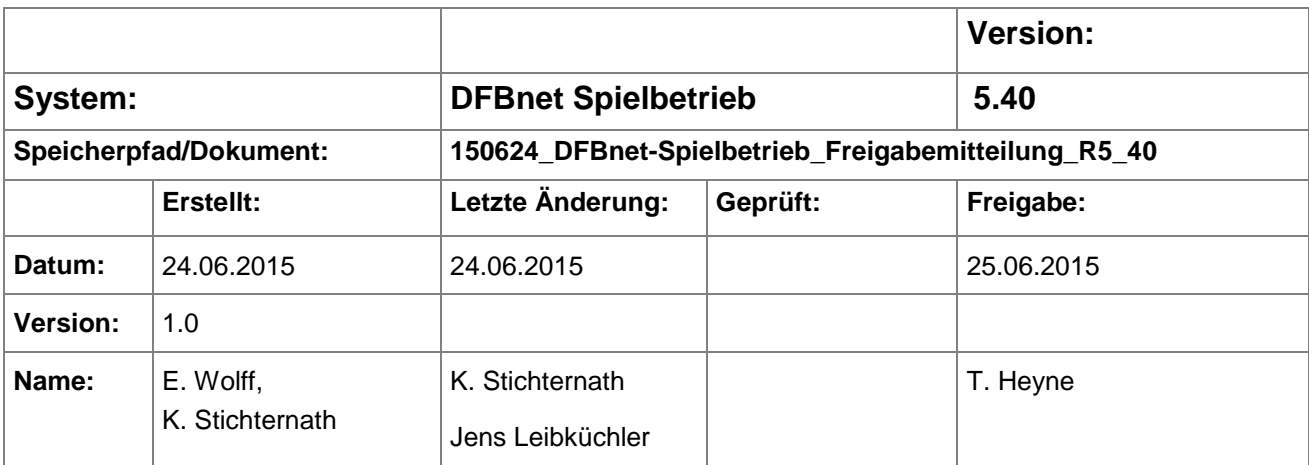

#### © 2015 DFB-Medien GmbH & Co. KG

Alle Texte und Abbildungen wurden mit größter Sorgfalt erarbeitet, dennoch können etwaige Fehler nicht ausgeschlossen werden. Eine Haftung der DFB-Medien, gleich aus welchem Rechtsgrund, für Schäden oder Folgeschäden, die aus der An- und Verwendung der in diesem Dokument gegebenen Informationen entstehen können, ist ausgeschlossen.

Das Dokument ist urheberrechtlich geschützt. Die Weitergabe sowie die Veröffentlichung dieser Unterlage sind ohne die ausdrückliche und schriftliche Genehmigung der DFB-Medien nicht gestattet. Zuwiderhandlungen verpflichten zu Schadensersatz. Alle Rechte für den Fall der Patenterteilung oder der GM-Eintragung vorbehalten.

Die in diesem Dokument verwendeten Soft- und Hardwarebezeichnungen sind in den meisten Fällen auch eingetragene Warenzeichen und unterliegen als solche den gesetzlichen Bestimmungen.

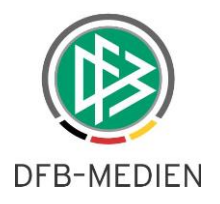

## **Zum Inhalt**

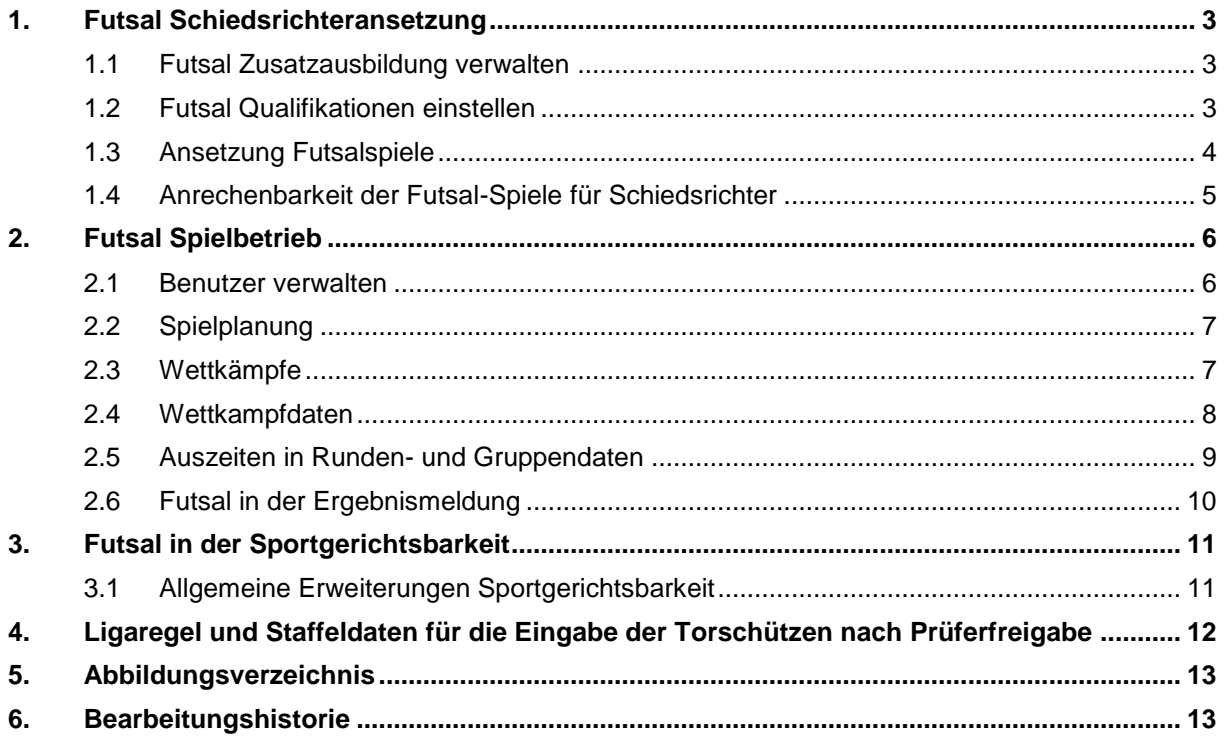

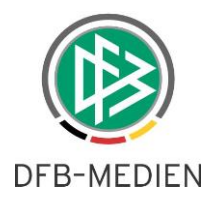

## **1. Futsal Schiedsrichteransetzung**

#### **1.1 Futsal Zusatzausbildung verwalten**

Mit der Version 5.40 hat der Schiedsrichterverwalter die Möglichkeit zu einem Schiedsrichter zu dokumentieren, ob dieser eine Zusatzausbildung für Futsal besitzt.

Hierzu muss das Kontrollkästchen Futsal im Panel <Zusatzausbildung> markiert und die Eingaben durch Klick auf die Aktion <Speichern> gespeichert werden.

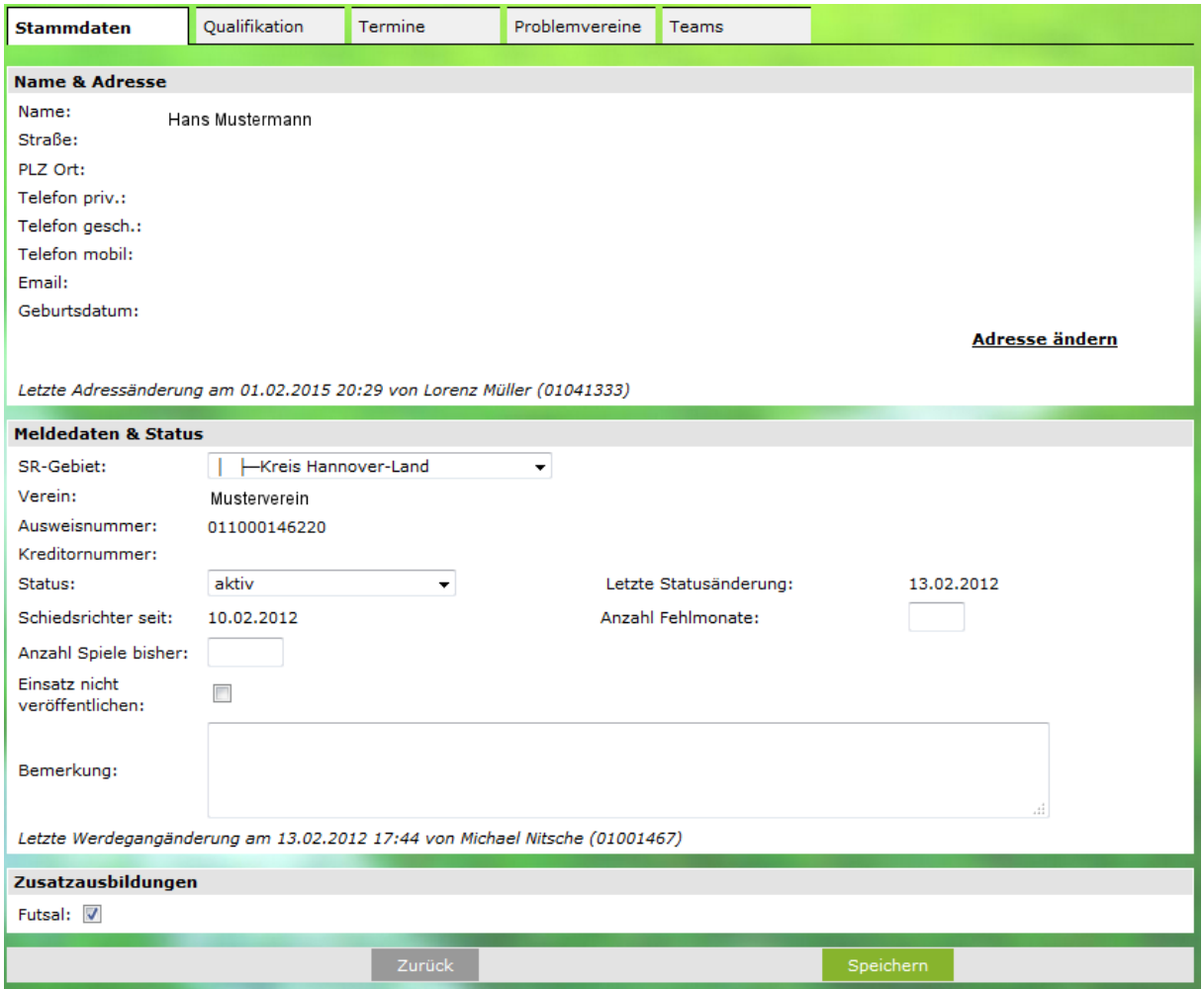

<span id="page-2-0"></span>Abbildung 1 – Stammdaten – Futsal Zusatzausbildung

### **1.2 Futsal Qualifikationen einstellen**

Wurde zu einem Schiedsrichter die im vorangegangenen Kapitel genannte Zusatzqualifikation <Futsal> hinterlegt, kann der Schiedsrichterverwalter für diesen Schiedsrichter im Tab Qualifikationen die Futsalqualifikationen einstellen.

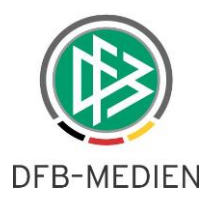

Für diesen Zweck steht unterhalb der nach Gebieten strukturierten Fußball-Qualifikationen das Panel <Futsal> zur Auswahl. Durch Klick auf das Panel öffnen sich die Futsalqualifikationen. Durch Markieren der Checkboxen für die einzelnen Rollen SR, SRA1, SRA2, Beo, 4OFF und Speichern der Eingaben, erhält der Schiedsrichter die entsprechenden Futsal-Qualifikationen.

Wurde für den Schiedsrichter in den Stammdaten keine Futsal-Zusatzausbildung hinterlegt, können für den Schiedsrichter keine Futsal-Qualifikationen eingestellt werden.

| Stammdaten                                                              | Qualifikation | Termine                  | Problemvereine           | Teams                    |            |        |
|-------------------------------------------------------------------------|---------------|--------------------------|--------------------------|--------------------------|------------|--------|
| <b>Einsätze</b><br>(in höchster Leistungsklasse)<br>max. Anzahl Spiele: |               |                          |                          |                          |            |        |
| Eine offene Angabe entspricht unendlich.                                |               |                          |                          |                          |            |        |
| <b>SR-Qualifikation</b>                                                 |               |                          |                          |                          |            |        |
| Ą                                                                       |               |                          |                          |                          |            |        |
| <b>Nationalgebiet</b>                                                   |               |                          |                          |                          |            |        |
| री<br>Regionalgebiet                                                    |               |                          |                          |                          |            |        |
| 77<br>Landesgebiet                                                      |               |                          |                          |                          |            |        |
| 乃<br><b>Bezirksgebiet</b>                                               |               |                          |                          |                          |            |        |
| री<br><b>Kreisgebiet</b>                                                |               |                          |                          |                          |            |        |
| <b>Futsal</b>                                                           |               |                          |                          |                          |            | 分      |
| Liga                                                                    |               | <b>SR</b>                | SRA1                     | SRA <sub>2</sub>         | <b>Beo</b> | 40ff.  |
| Herren Futsal-Meisterschaft                                             |               | П                        | П                        | П                        | П          | $\Box$ |
| Herren Futsal-Regionalliga                                              |               | П                        | П                        | $\overline{\phantom{a}}$ | П          | П      |
| Frauen Futsal-Meisterschaft<br>Frauen Futsal-Regionalliga               |               | П                        | П                        | П                        | П          | П      |
| Herren Ü50 Futsal-Regionalliga                                          |               | П                        | П                        | П                        | П          | П      |
| Herren Ü40 Futsal-Regionalliga                                          |               | П<br>П                   | П<br>П                   | п<br>П                   | ▉<br>П     | П<br>П |
| A-Junioren FS-Meisterschaft                                             |               | П                        | П                        | П                        | П          | П      |
| A-Junioren Futsal-Regionalliga                                          |               | П                        | П                        | П                        | □          | П      |
| B-Junioren FS-Meisterschaft                                             |               | П                        | $\overline{\phantom{a}}$ | П                        | □          | $\Box$ |
| B-Junioren Futsal-Regionalliga                                          |               | П                        | П                        | П                        | ■          | П      |
| C-Junioren FS-Meisterschaft                                             |               | П                        | П                        | П                        | П          | П      |
| C-Junioren Futsal-Regionalliga                                          |               | П                        | П                        | П                        | П          | П      |
| D-Junioren FS-Meisterschaft                                             |               | П                        | П                        | П                        | П          | П      |
| D-Junioren Futsal-Regionalliga                                          |               | $\overline{\phantom{a}}$ | $\Box$                   | $\overline{\phantom{a}}$ | П          | $\Box$ |
| A-Juniorinnen FS-Meisterschaft                                          |               | П                        | П                        | П                        | П          | $\Box$ |
| A-Juniorinnen FS-Regionalliga                                           |               | П                        | П                        | П                        | П          | П      |
| B-Juniorinnen FS-Meisterschaft                                          |               | П                        | П                        | $\Box$                   | $\Box$     |        |
| A.<br>$\sim$<br>men en l                                                | $\sim$<br>m.  | -                        | -                        | $\overline{\phantom{a}}$ | -          | -      |

<span id="page-3-0"></span>Abbildung 2 – Dialog Qualifikationen

Hinweis:

Die Qualifikationen für Schiedsrichter und Assistent 1 sollten gleich vergeben werden, denn dies sind die für Futsal relevanten Rollen Schiedsrichter 1 und Schiedsrichter 2.

#### **1.3 Ansetzung Futsalspiele**

Mit der Version 5.40 wird im DFBnet zur Planung von Futsalspielen eine separate Anwendung mit eigenem Wettkamptypen und Ligen bereitgestellt. Die mit dieser Anwendung geplanten und freigege-

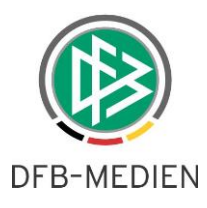

benen Spiele werden für die berechtigten Benutzer in der DFBnet Schiedsrichteransetzung zum Erfassen, Ändern und Freigeben der Schiedsrichteransetzungen bereitgestellt.

Die vorhanden Funktionalitäten zum Ansetzten der Schiedsrichter (wie z.B. Filterfunktion: einsetzbare, qualifizierte..…. ) stehen auch für die Futsalspiele zur Verfügung.

#### **1.4 Anrechenbarkeit der Futsal-Spiele für Schiedsrichter**

Die Schiedsrichtereinsätze werden in einer Summe zusammengezählt, egal ob diese für Fußballspiele, Hallenfußball oder Futsal erfolgt sind.

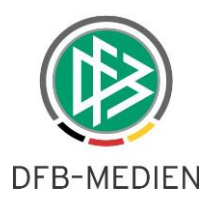

# **2. Futsal Spielbetrieb**

#### **2.1 Benutzer verwalten**

Für den Futsal-Spielbetrieb existiert eine neue Anwendung "Futsal" mit den üblichen Rollen aus dem Spielbetrieb:

- Administrator ( Benutzer )
- Administrator
- Staffelleiter
- Spielplanbearbeiter

Nach Zuordnung der Rolle müssen die passenden Datenrechte vergeben werden:

- Gebiete
	- wie in den anderen Spielbetrieben
- Mannschaftsarten wie in den anderen Spielbetrieben
- Spielklassen

für Futsal werden neue Spielklassen bereitgestellt, diese sind im Landesverband:

- o Futsal-Verbandsliga
- o Futsal-Bezirksliga
- o Futsal-Kreisliga

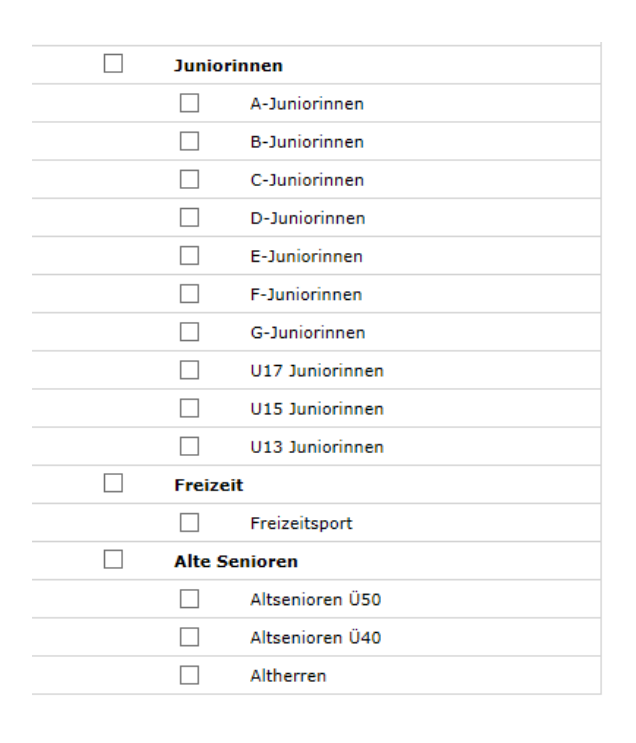

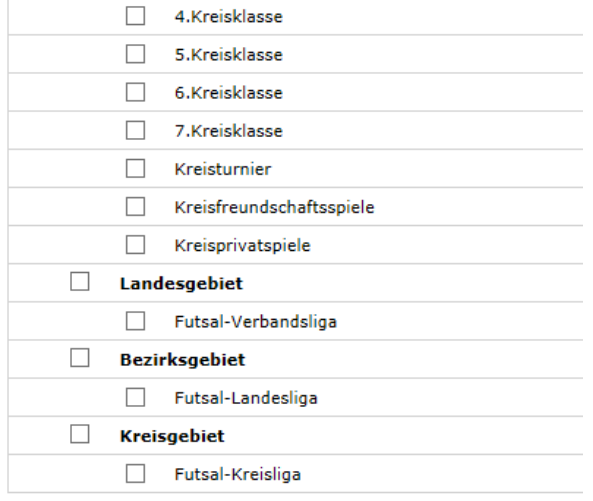

<span id="page-5-0"></span>Abbildung 3 – Benutzer verwalten

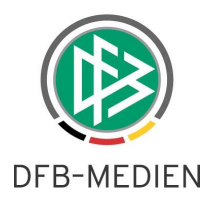

### **2.2 Spielplanung**

Wenn Rollen und Datenrechte für den Futsal-Spielbetrieb vergeben wurden, dann erscheint der Menüpunkt Futsal im DFBnet-Menü.

**ERGEBNISMELDUNG SPIELBERICHTE MEISTERSCHAFT HALLENFUSSBALL POKALE TURNIERE SPIELNACHMITTAGE FREUNDSCHAFTSSPIELE SPIELSTÄTTEN VEREINSMELDEBOGEN STAFFELZUSTÄNDIGKEIT LIGA-KONFIGURATION LIVETICKER** 

**FUTSAL** 

Spielplanung Spielplanbearbeitung

**SCHIRIANSETZUNG SPORTGERICHTSBARKEIT PRIVATSPIELE PASS ONLINE** 

<span id="page-6-0"></span>Abbildung 4 – DFBnet - Menü

### **2.3 Wettkämpfe**

Futsal ist ein Wettkampftyp, für den eine eigene Mannschaftsmeldung ( wie bei Meisterschaft und Hallenfußball ) existiert. Die erste Mannschaftsmeldung in einem Bereich erzeugt auch hier bereits den passenden Wettkampf.

Zusätzlich kann der Anwender weitere Wettkämpfe beliebig anlegen.

Nach Aufruf des Menüpunktes "Futsal" gelangt der Anwender in die Wettkampfsuche für Futsal. Diese Suche entspricht den Wettkampfsuchen anderer Wettkampftypen.

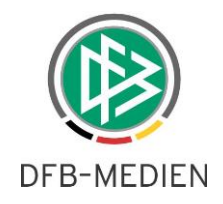

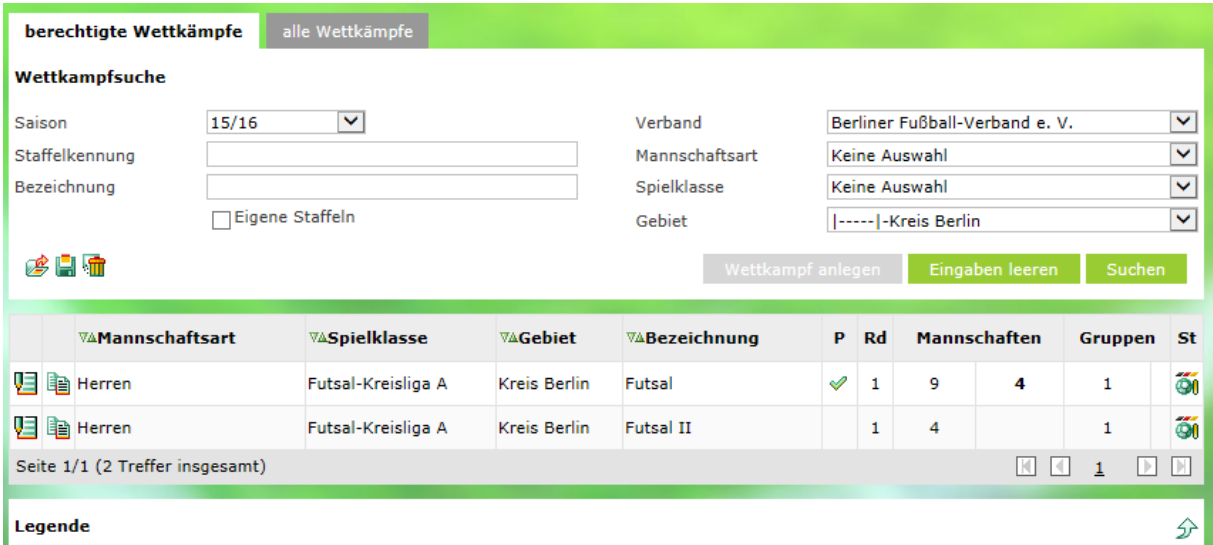

<span id="page-7-0"></span>Abbildung 5 - Wettkampfsuche

In der neuen Spalte "P" (Pflichtwettkampf) sind die per Meldung direkt angelegten Wettkämpfe gekennzeichnet.

#### **2.4 Wettkampfdaten**

In den Wettkampfdaten existieren für Futsal im oberen Bereich 2 neue Checkboxen

- Pflichtwettkampf

zeigt an, ob es ein Pflichtwettkampf ist mit gemeldeten Mannschaften oder ein freier Wettkampf ( manuell angelegt )

- Auf- und Abstieg hier kann der Anwender bei Pflichtwettkämpfen festlegen, ob es einen Auf- und Abstieg geben kann.

In freien Wettkämpfen existiert die Möglichkeit nicht.

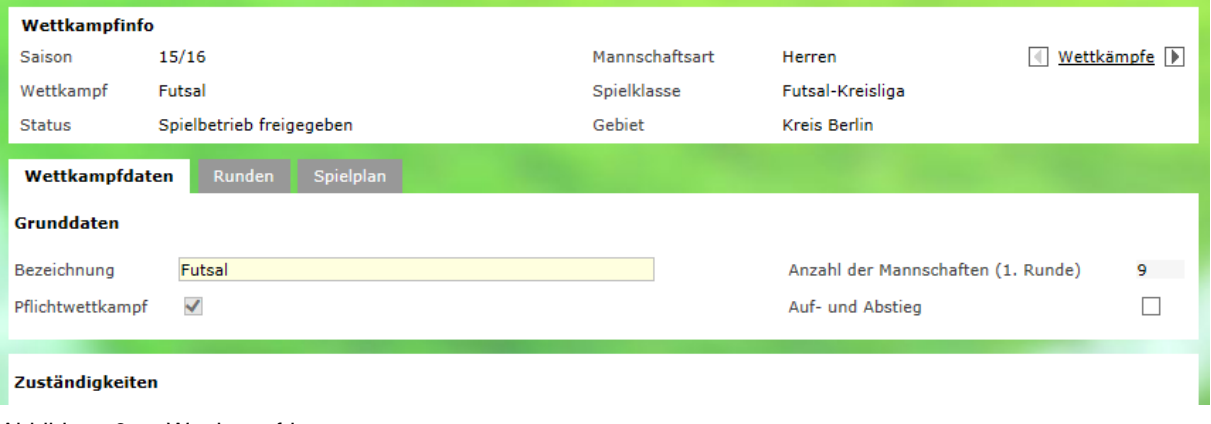

<span id="page-7-1"></span>Abbildung 6 – Wettkampfdaten

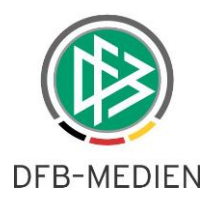

Bezüglich der Mannschaftsstärken gibt es diese Änderungen:

- Die maximale Mannschaftsstärke darf nicht größer als 20 sein
- Eingaben für Ersatzspieler und Auswechselungen sind nicht möglich.

Hinweis: im Futsal wird mit fliegendem Wechsel gespielt.

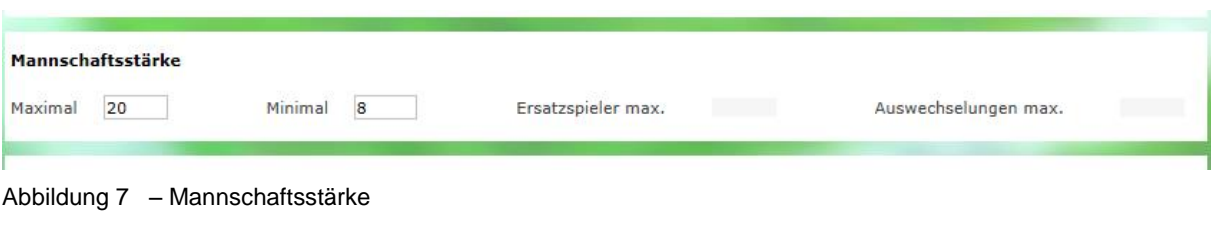

#### <span id="page-8-0"></span>Darüber hinaus gibt es für Futsal Eingaben für die kumulierten Fouls

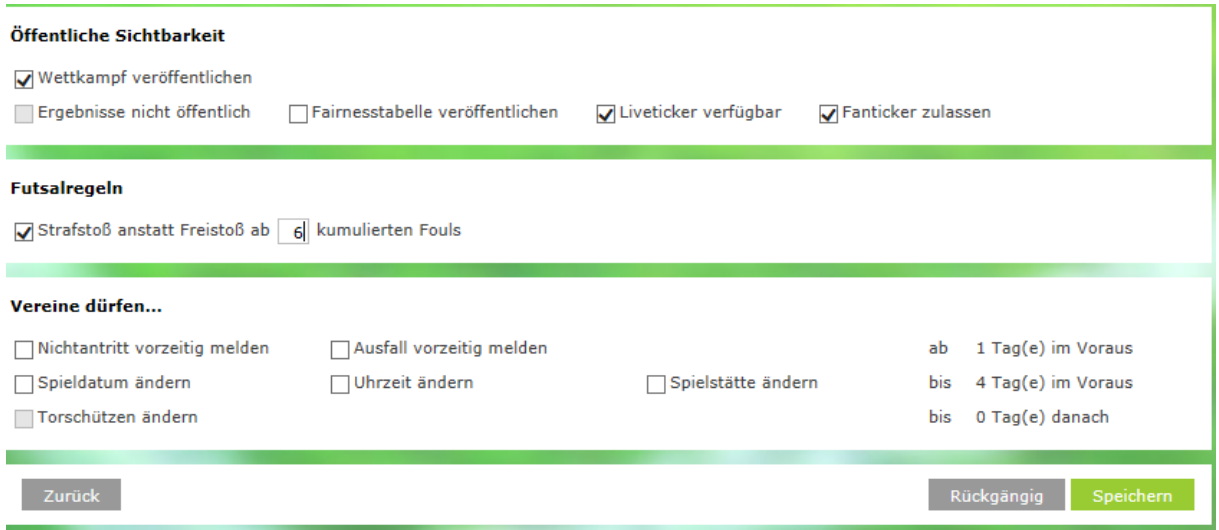

#### **2.5 Auszeiten in Runden- und Gruppendaten**

Im Futsal-Spielbetrieb kann es Auszeiten geben, diese werden in Staffeldaten (Runden oder Gruppen) verwaltet.

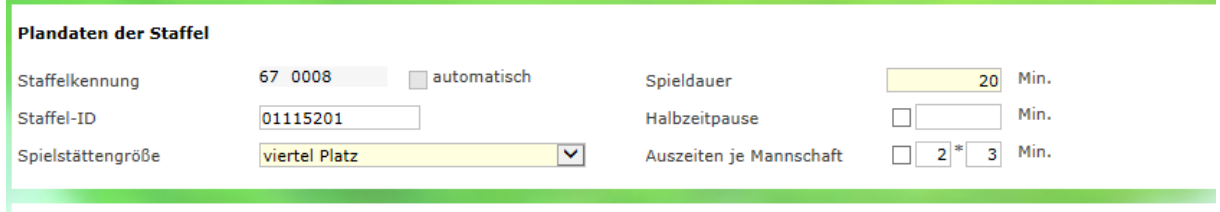

<span id="page-8-2"></span>Abbildung 9 – Auszeiten

<span id="page-8-1"></span>Abbildung 8 – kumulierte Fouls

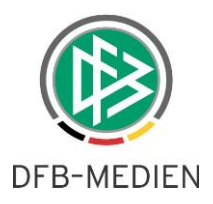

#### **2.6 Futsal in der Ergebnismeldung**

In der Ergebnismeldung tauchen die neuen Futsal-Spielklassen automatisch auf, wenn der Anwender Benutzerrechte hierzu besitzt.

Darüber hinaus gibt es auf manchen Seiten eine Auswahlbox für Wettkampftyp oder Sportdisziplin, hier gibt es den neuen Eintrag Futsal.

Exemplarisch werden hier der Vereinsspielplan

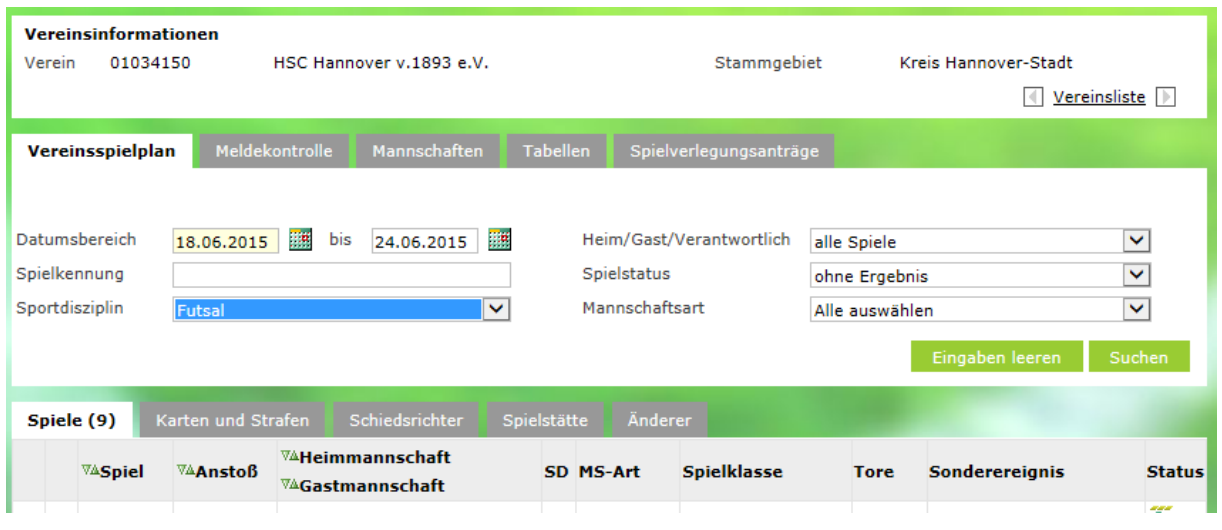

<span id="page-9-0"></span>Abbildung 10 – Vereinsspielplan

und die Meldekontrolle Gebiet genannt.

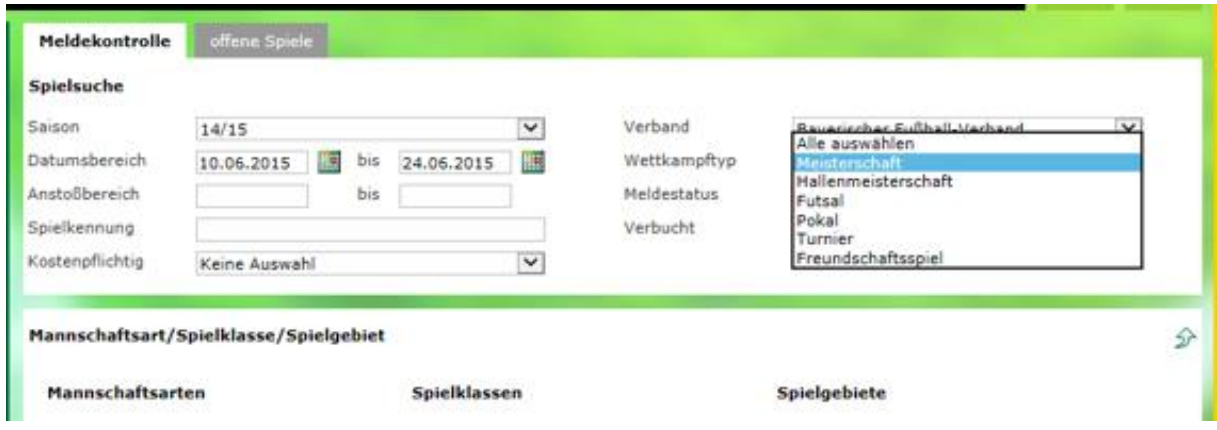

<span id="page-9-1"></span>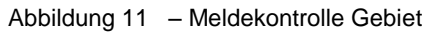

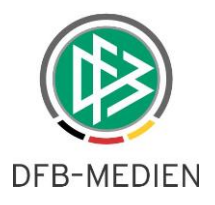

# **3. Futsal in der Sportgerichtsbarkeit**

In der Sportgerichtsbarkeit werden jetzt bei Futsalspielen auch zusätzlich die Futsalspielberechtigungen ermittelt.

Bei den Sperren und Ableistungen wird jetzt auch zusätzlich der Wettkampftyp Futsal angeboten.

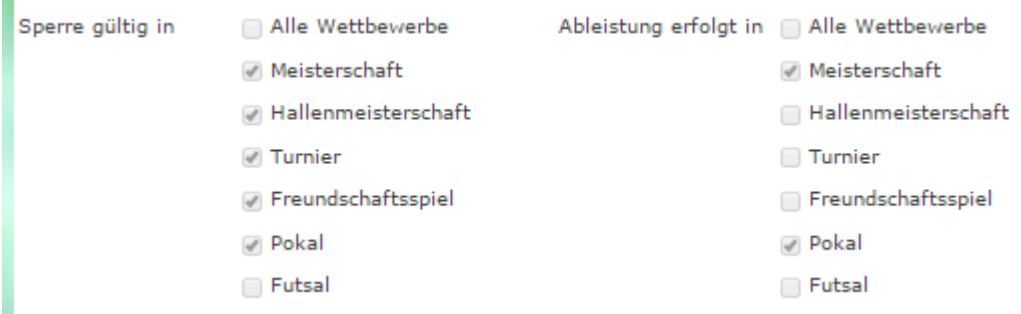

<span id="page-10-0"></span>Abbildung 12 - Wettkampftyp Futsal

Die Vorbelegung ist auch in den entsprechenden Konfigurationen vorhanden.

#### **3.1 Allgemeine Erweiterungen Sportgerichtsbarkeit**

Erweiterung der folgenden Sanktionen um die Möglichkeit zur Eingabe einer Bewährung:

- **•** Funktionsverbot
- Teilausschluss
- Geisterspiel
- Punktabzug
- Punktabzug und Geldstrafe

Es gibt ein neues Icon für das Vorstrafenregister  $\frac{\S_{\Omega}^2}{2}$  an den entsprechenden Stellen.

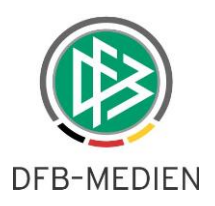

# **4. Ligaregel und Staffeldaten für die [Eingabe der Torschützen](https://jira.dfbnet.org/blue/browse/SPB-47)  [nach Prüferfreigabe](https://jira.dfbnet.org/blue/browse/SPB-47)**

Für eine spätere Version des Spielberichts ist vorgesehen, dass für Vereine (und andere Berechtigte wie Staffelleiter) die Möglichkeit besteht, auch [nach Prüferfreigabe](https://jira.dfbnet.org/blue/browse/SPB-47) noch Torschützen erfassen zu können.

Hierzu gibt es neue Einstellmöglichkeiten in den Ligaregeln und Staffeldaten, die schon jetzt so vergeben werden können wie sie später benötigt werden.

In der Ligaregel wird festgelegt, ob die Eingabe der Torschützen nach Prüferfreigabe überhaupt möglich ist und bis zu wie viele Tage nach Prüferfreigabe die Eingabe noch erlaubt ist.

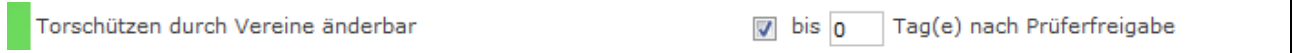

In den Staffeldaten kann der Staffelleiter die Erlaubnis hierzu entziehen.

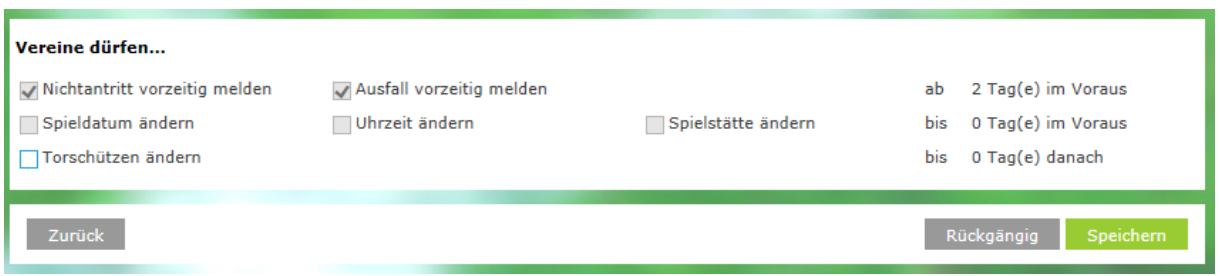

<span id="page-11-0"></span>Abbildung 13 – Torschützen nach Prüferfreigabe

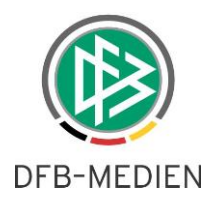

# **5. Abbildungsverzeichnis**

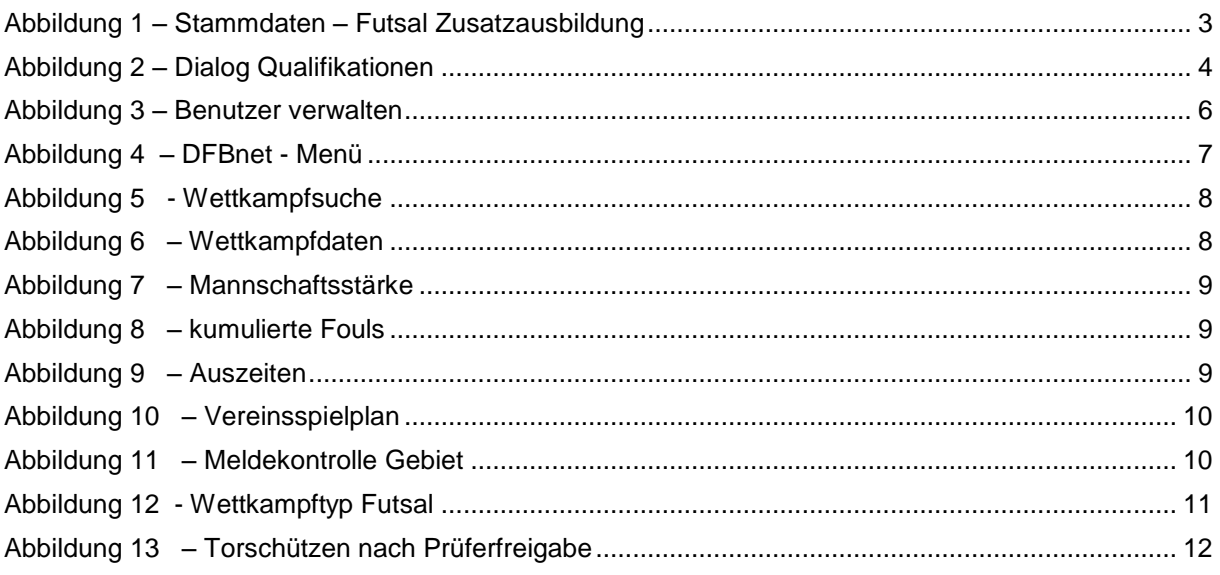

# **6. Bearbeitungshistorie**

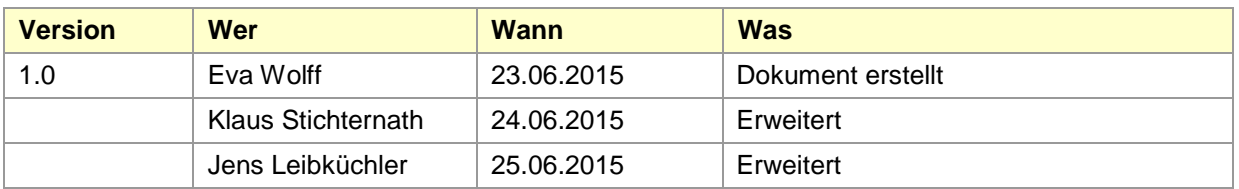